#### *Берков Н.А., Архангельский А.И.*

## **§2.3. Применение современных гаджетов в процессе обучения студентов теории вероятностей.**

В пораграфе обосновывается необходимость использования использованием современных гаджетов, которые повсеместно и все активнее входят в жизнь человека. Приведены примеры задач на основные распределения дискретных случайных величин, рассмотрены методы решения и представления полученных результатов с использованием свободного пакета компьютерной алгебры Maxima on Android, работающего под управлением Android. Все приведённые в работе примеры решены с использованием пакета на простом смартфоне под управлением ОС Android.

**Ключевые слова**: компьютерная алгебра, теория вероятностей, распределение Пуассона, биномиальное распределение, Maxima.

### *Berkov N.A., Arkhangelsky A.I.*

# **§2.3. The use of modern gadgets in the process of teaching probability theory students.**

The postgraduate justifies the need to use the use of modern gadgets, which are becoming more and more common in human life. Examples of problems on basic distributions of discrete random variables are given, methods for solving and presenting the results obtained using the Maxima on Android free computer algebra package running Android are considered. All the examples given in the paper were solved using the package on a simple smartphone running the Android OS.

**Keywords:** computer algebra, probability theory, Poisson distribution, binomial distribution, Maxima.

Электронные устройства давно и прочно вошли в жизнь современного человека. Большинство студентов приходят на текущие занятия со смартфонами, планшетами или даже ноутбуками. В последнее время на таких мобильных устройствах можно установить пакеты математической алгебры, позволяющие решать трудоёмкие математические задачи. Поэтому возникла необходимость в перестроении методики преподавания математических дисциплин и, особенно, теории вероятностей и математической статистики. Появилась возможность освободить человека от рутинной работы по обработке большого объёма статистической информации и поручить эту работу вычислительной программе.

Проиллюстрируем на конкретных примерах решения студенческих задач по курсу теория вероятностей и математическая статистика применение открытого пакета **Maxima** [1]. Следует отметить, что свободный пакет Махіта можно установить настольном компьютере, работающем под управлением ОС Windows, Linux, а также и на простом смартфоне под управлением операционной система Android. Отметим, что данный пакет не коммерческий, а свободный.

1. Элементы комбинаторики. При решении задач теории вероятностей часто необходимо использовать достаточно трудоемкие формулы задач комбинаторики.

*Число перестановок. Pn=n!* В Maxima эта функция записывается так же как в математике и вычисляется в достаточно широком диапазоне. Например:  $0! = 1;4! = 24; 10! = 3628800$ . Если мы попытаемся найти число 100! то получим последовательность такого вида 933262154439441526816992388562 [98 digits] 91686400000000000000000000000000, которую трудно использовать. Чтобы получить это значение в виде числа в экспоненциальной форме необходимо использовать функцию **bfloat**. bfloat  $(100!) = 9.332621544394415b157$ . Получили число 9,332621544394415 10<sup>157</sup>.

Еще более часто используемая формула комбинаторики число сочетаний из n элементов по k элементов, вычисляется по формуле:

 $C_n^k = \frac{n!}{k!(n-k)!}$ . Для вычисления данного числа применяется функция binomial.

Пример. Найти вероятность того, что при случайном выборе 10 шаров из урны, содержащей 20 шаров, из которых 6 белых и 14 черных, среди выбранных окажется 4 белых и 6 черных.

Решение данной задачи можно записать в виде  $P(A) = \frac{C_6^{14} \cdot C_{14}^6}{C_{18}^{10}}$ .

Программа, решающая поставленную задачу, имеет вид

 $(\frac{9}{61})$  P: binomial  $(6, 4)$  \*binomial  $(14, 6)$ /binomial  $(20, 10)$ ; P, numer; Получаем:

$$
(P) \frac{315}{1292} \quad (%o2) \quad 0.2438080495356037.
$$

Число размещений из n элементов по к элементов вычисляется по

формуле  $A_n^k = \frac{n!}{(n-k)!}$ . Для вычисления числа размещений в Maxima нет

встроенной функции. Нетрудно написать данную функцию самостоятельно

A  $(n, k)$ : =n!  $/(n-k)!$ 

2. Распределение дискретной случайной величины. При решении задач на повторные испытания желательно получить график дискретных функций распределения случайной величины для широкого диапазона значений. Решение таких задач без применения компьютерной техники является достаточно трудоемкой задачей. Для решения различных задач о распределении дискретной случайной величины в пакет Махіта встроено более 30 наиболее функций. Рассмотрим распространенные распределения дискретной случайной величины, используемые при решении практических теории вероятностей. К таким распределениям можно отнести: залач биномиальное, геометрическое и пуассоновское распределения.

Биномиальное распределение (распределение Бернулли). Пусть проводится серия из *п* независимых испытаний, в каждом из которых вероятность появления некоторого события А постоянна и равна р. Можно ввести случайную величину  $\xi$ , равную числу появлений события А в серии из *n* испытаний. Эта случайная величина является дискретной и принимает значения от 0 до п. Распределение такой случайной величины называется биномиальным и задаётся формулой повторных испытаний Бернулли:

$$
P_n(k, p) = P(\xi = k) = C_n^k p^k (1 - p)^{n-k}, \text{ rate } k = 0, 1, 2, \cdots, n, \quad C_n^k = \frac{n!}{k!(n - k)!}. \tag{1}
$$

Пример. Производится 20 одинаковых опытов. В каждом опыте вероятность появления события А постоянна и равна 0.2. Построить график функции распределения вероятностей. Найти вероятность того, что число опытов, в которых появится событие  $A$ , будет более 5. Найти наивероятнейшее число появления события  $A$  и его вероятность.<sup>1</sup>

Без использования операторов программирования, используя только простые и понятные команды, напишем программу, решающую поставленную задачу. В программе задаем начальные данные и вызываем функции для вычисления массива вероятностей  $P_n(k, p)$ , далее строим график,  $p<sub>MC.1</sub>$ подсчитываем вероятность равную сумме  $P1 = \sum_{k=0}^{20} P_n(k, p)$  и максимальное значение искомую массива Р. В Махіте нумерация списков начинается с единицы, поэтому в программе

индекс суммирования сдвинут на единицу вверх.

kill(all) $\$  numer: true  $\$  for  $\pi$  to  $\pi$  =  $20\$  p:0.2 $\$ P: makelist(binomial(n, k)\*p^k\*(1-p)^(n-k),k,0,n); plot2d ([discrete, P])  $\$  P1:sum(P[k],k,7,21); Pmax:lmax(P);

plot2d ([discrete, P], [x,1,12], [style, [points, 4, 1, 3]],

[gnuplot postamble, "set grid"]);

Результаты работы программы:

 $[0.01153, 0.05765, 0.1369, 0.2054, 0.2182, 0.1746, 0.1091, 0.05455, 0.02216,$ 

 $0.007387, 0.002031, 0.0004617, 0.00008657, ..., 1.047*10^{-14}]$ 

 $(P1)$  0.1958;  $(Pmax)$  0.2182

Далее можно провести исследование поведения функции в зависимости от значения вероятности р. Для этого, опять же, без использования элементов программирования вводим программу, в которой получаем пять списков со значениями векторов вероятностей  $P_n(k, p)$  при р={0.2, 0.4, 0.5, 0.6, 0.8, 0.9 } и

Берков Н.А. Применение пакета МАХІМА: Практикум. - М.: МГИУ, 2009.  $\,1\,$ 

на одной диаграмме строим шесть графиков, рис.2. Из графиков видно как изменяются значения вероятностей в зависимость от параметра *p*.

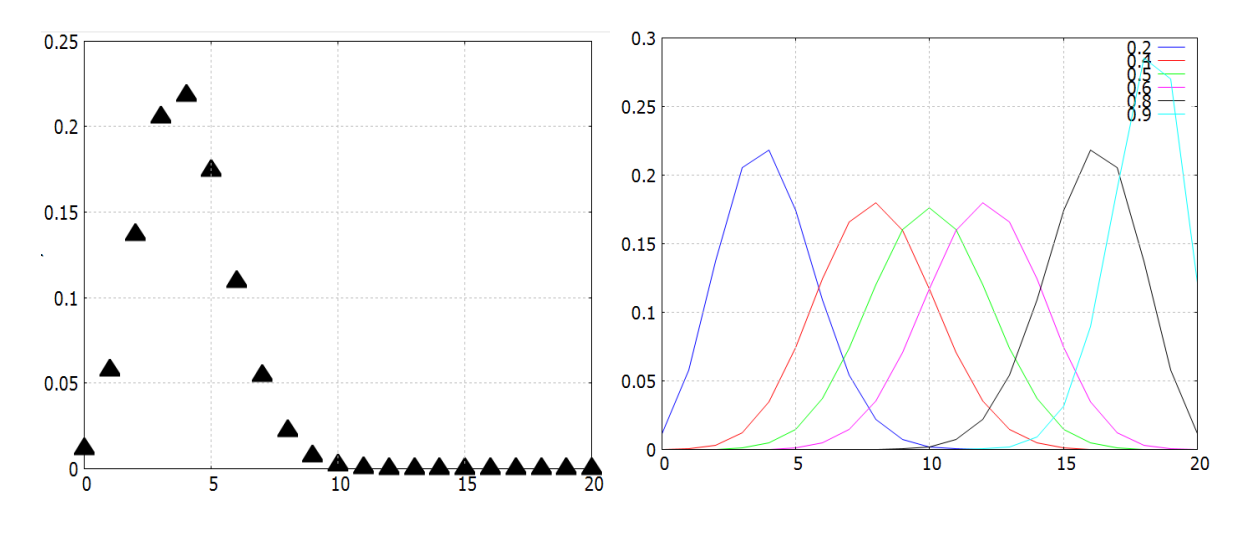

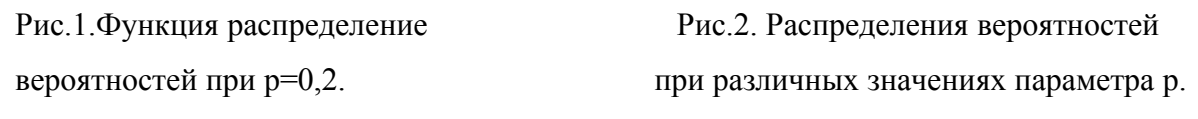

kill(all)\$ numer: true\$ fpprintprec:4\$ n:20\$ p:0.2\$ X: makelist (k, k,0, n) \$ P: makelist (binomial (n, k)  $*p^k(k^*(1-p)$   $(n-k)$ , k,0, n); p1:0.4\$P4: makelist (binomial  $(n, k) * p1^k*(1-p1)$   $(n-k)$ , k,0, n) \$ p1:0.5\$P5: makelist (binomial (n, k) \*p1^k\*(1-p1) ^(n-k), k,0, n) \$ p1:0.6\$P6: makelist (binomial (n, k) \*p1^k\*(1-p1) ^(n-k), k,0, n) \$ p1:0.8\$P8: makelist (binomial (n, k) \*p1^k\*(1-p1) ^(n-k), k,0, n) \$ p1:0.9\$P9: makelist (binomial  $(n, k) * p1^k*(1-p1)$   $(n-k)$ , k,0, n) \$ plot2d ([[discrete, X, P], [discrete, X, P4], [discrete, X, P5], [discrete, X,  $P6$ ], [discrete, X,  $P8$ ], [discrete, X,  $P9$ ]]);

Теперь проведём исследование поведение функции распределения в зависимости от числа испытаний *n*. Пишем программу и строим графики, рис.3. Все это можно делать на смартфоне, но лучше планшете или на ноутбуке.

p:0.2\$ n:10\$ P1: makelist (binomial (n, k) \*p^k\*(1-p) ^(n-k), k,0, n) \$ n:20\$ P2: makelist (binomial (n, k) \*p^k\*(1-p) ^(n-k), k,0, n) \$ n:40\$ P3: makelist (binomial (n, k) \*p^k\*(1-p) ^(n-k), k,0, n) \$ n:80\$ P4: makelist (binomial (n, k) \*p^k\*(1-p) ^(n-k), k,0, n) \$ n:160\$ P5: makelist (binomial (n, k) \*p^k\*(1-p) ^(n-k), k,0, n) \$ wxplot2d ([[discrete, P1], [discrete, P2], [discrete, P3],

[discrete, P4], [discrete, P5]]]  $[x, 1, 50]$ , [gnuplot postamble, "set grid;"], [legend,"10","20","40","80","160"]);

Следует отметить, что maxima легко и быстро по формуле Бернулли (1) позволяет вычислять достаточно точные значения при больших значениях

числа испытаний. Для контроля найдём сумму  $\sum_{k=0}^{n} P_n(k, p)$ при  $n=1000$ .

numer: true\$ n:1000\$ p:0.2\$ sum (binomial (n, k) \*p^k\*(1-p) ^(n-k), k,0, n); Получили ответ: 1.000000000000055, с ошибкой в 14 знаке.

Учитывая такую точность вычисления, приходим к выводу, что формулу Бернулли (1) можно применять для достаточно больших значений параметра *п*.

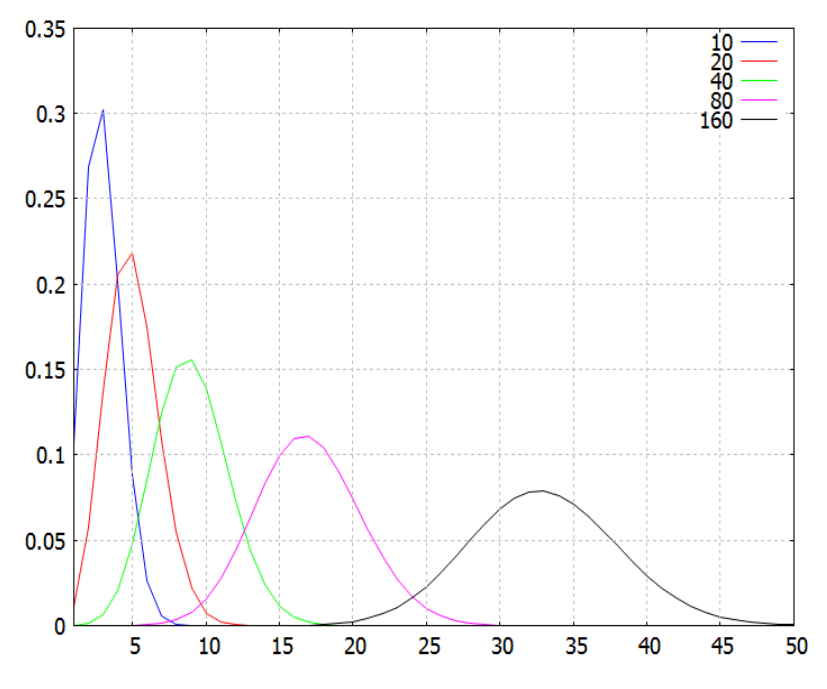

Рис.3. Изменение вероятностей при увеличении числа испытаний

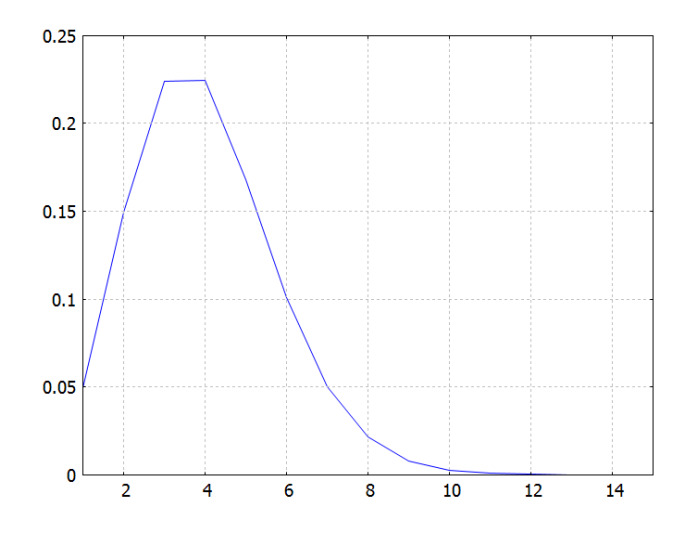

Рис.4.Значение вероятностей при n=1500, p=0,002, k<15.

## Локальная и интегральная теоремы Лапласа.

Исследуем теперь точность предельных формул: локальной (2) и интегральной (3) теоремы Лапласа и асимптотической формулы Пуассона (4) при  $n=1500$ ,  $p=0,002$ ,  $k_1=0$ ,  $k_2=15$ .

$$
P_n(k) \approx \frac{1}{\sqrt{2n\pi q}} e^{-0.5x^2}, \quad x = \frac{k - np}{\sqrt{npq}}.
$$
 (2)

$$
P_n(k_1, k_2) \approx \Phi \left[ \frac{k_2 - np}{\sqrt{npq}} \right] - \Phi \left[ \frac{k_1 - np}{\sqrt{npq}} \right] \quad \Phi(x) = \frac{1}{\sqrt{2\pi}} \int_{-\infty}^{x} e^{-0.5t^2} dt. \tag{3}
$$

$$
P_n(k) \approx \frac{a^k e^{-a}}{k!}, \quad a = np, \quad k = 0, 1, 2, \dots
$$
 (4)

dLapl (k, n, p): = (q:1-p, y:1/sqrt(n\*p\*q), y/sqrt(2\*%pi) \*exp(-0.5\*((k-n\*p) \*y) ^2)); ILp (k1, k2, n, p): = (c:1/sqrt(n\*p\*(1-p)), x1:(k1-n\*p) \*c, x2:(k2-n\*p) \*c, cdf normal  $(x2, 0, 1)$ -cdf normal  $(x1, 0, 1)$ ; dP (k, n, p): = (a: n\*p, a^k\*exp(-a)/k!); sum (dLapl (k, n, p), k, 0, K); ILp (0,10, n, p); sum (dP (k, n, p), k, 0, K); 0.9798858; 0.9584958; 0.9999999; 0.9999999 sum (pdf poisson  $(k, n^*p)$ , k, 0, K); P: makelist (pdf binomial  $(k, n, p)$ , k, 0, K) \$ plot2d ([discrete, P], [x,1,15], [gnuplot postamble, "set grid;"])  $\$ График распределения вероятностей представлен на рис.4.

### **Библиографический список**

1. Берков Н.А. Применение пакета MAXIMA: Практикум. – М.: МГИУ, 2009.

2. Берков Н.А., Мартыненко А.И., Пушкарь Е.А., Шишанин О.Е. Курс математики для технических высших учебных заведений. Часть 4. Теория вероятностей и математическая статистика: Учебное пособие. – СПб.:" Лань", 2013.

3. Пушкарь Е.А., Берков Н.А. Обучение математике студентов технических высших учебных заведений с использованием пакетов компьютерной алгебры. В сборнике: Образование, наука и экономика в вузах и школах. Интеграция в международное образовательное пространство. Труды международной научной конференции. 2015. С. 474–480.

4. Берков Н.А., Архангельский А.И., **Биленко** М.В*.* Обучение студентов решению задач по преобразованию линейных операторов с применение пакетов компьютерной математики. В сборнике: IХ Международные научные чтения (памяти В.В. Петрова). Сборник статей международной научно-практической конференции. 2017. С. 13-18.

5. Берков Н.А., Архангельский А.И., Архангельская М.В*.* Математический практикум с применением пакета matlab. Учебное пособие. Часть 1. Алгебраические Преобразования. Графики. Задачи линейной алгебры. – М.: Институт системных технологий, 2017.

**6.** Берков Н.А., Елисеева Н.Н. Применение пакета MATHCAD**.** Практикум. Учебное пособие. –М.: МГИУ, 2009.